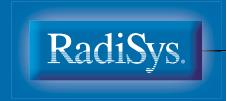

# **Endura**FM810 Product Manual

www.radisys.com

World Headquarters
5445 NE Dawson Creek Drive ● Hillsboro, OR 97124 USA
Phone: 503-615-1100 ● Fax: 503-615-1121
Toll-Free: 800-950-0044

International Headquarters
Gebouw Flevopoort ● Televisieweg 1A
NL-1322 AC ● Almere, The Netherlands
Phone: 31 36 5365595 ● Fax: 31 36 5365620

97-7836-00 February 2002

# **Revision History**

| Revision History | Date          |
|------------------|---------------|
| First Release    | February 2002 |
|                  |               |
|                  | <u> </u>      |

# **Notational Conventions**

This manual uses the following conventions:

- Screen text and syntax strings appear in this font.
- All numbers are decimal unless otherwise stated ('h' indicates a hexadecimal number).
- Bit 0 is the least-significant bit. If a bit is set to 1, the associated description is true unless otherwise stated.

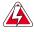

Warnings indicate situations that may result in physical harm to you or the hardware.

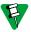

Notes indicate important information about the product.

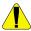

Cautions indicate situations that may result in damage to data or the hardware.

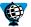

The globe indicates a World Wide Web address.

RadiSys is a registered trademark of RadiSys Corporation

All other trademarks, registered trademarks, service marks and trade names are the property of their respective owners.

February 2002 Copyright © RadiSys Technology (Ireland) Ltd All rights reserved

# **Safety & Approvals Notices**

## **Battery**

#### This product contains a lithium cell.

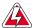

When removing or replacing the lithium cell, do not use a conductive instrument as a short-circuit may cause the cell to explode. Always replace the cell with one of the same type. This product uses a CR2032 cell. Dispose of a spent cell promptly – do not recharge, disassemble or incinerate. Keep cells away from children.

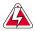

**CAUTION!** Danger of explosion if battery is incorrectly replaced. Replace only with the same or equivalent type recommended by the manufacturer. Dispose of batteries according to the manufacturer's instructions.

## LAN (Local Area Network) Connector

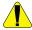

This product may include an RJ45 LAN connector (see installation guide). Do not connect to anything other than an Ethernet LAN.

#### **Thermal Interface Material**

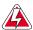

This product may contain thermal interface material between devices and heatsinks. This can cause irritation and can stain clothing. Avoid prolonged or repeated contact with the skin and wash thoroughly with soap and water after handling. Avoid contact with eyes and inhalation of fumes. Do not ingest.

#### **Anti-static Precautions**

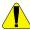

This product contains static-sensitive components and should be handled with care. It is recommended that the product be handled in a Special Handling Area (SHA) as defined in EN100015-1:1992. Such an area has working surfaces, floor coverings and chairs connected to a common earth reference point. An earthed wrist strap should be worn whilst handling. Other examples of static-sensitive devices are the memory modules and the processor. Failure to employ adequate anti-static measures can cause irreparable damage to components on the motherboard.

## Safety

This product complies with the American Safety Standard UL1950 when installed in a suitable chassis.

## **Electromagnetic Compatibility**

This product is designed to meet the following EMC standards when installed in a suitable chassis.

FCC Class B (Title 47 of Code of Federal Regulations, parts 2 & 15, subpart B)

EN55022:1998 Class B

EN55024:1998

#### **FCC Compliance Statement**

This equipment has been tested and found to comply with the limits for a Class B digital device, pursuant to part 15 of the FCC Rules. These limits are designed to provide reasonable protection against harmful interference in a residential installation. This equipment generates, uses and can radiate radio frequency energy and, if not installed and used in accordance with the instructions may cause harmful interference to radio communications. However, there is no guarantee that interference will not occur in a particular installation. If this equipment does cause harmful interference to radio or television reception, which can be determined by turning the equipment off and on, the user is encouraged to try to correct the interference by one or more of the following measures.

- Reorient or relocate the receiving antenna
- Increase the separation between the equipment and the receiver
- Connect the equipment into an outlet on a different circuit to that of the receiver
- Consult the dealer or an experienced radio/TV technician for help.

Any change or modification to this product not expressly approved by RadiSys could void the approvals held by this product.

## **Legal Directives**

This product complies with the relevant clauses of the following European Directives.

Low Voltage Directive 73/23/EEC EMC Directive 89/336/EEC

# **Contents**

| 1 | Ove               | erview                                | 7  |
|---|-------------------|---------------------------------------|----|
|   | 1.1               | Motherboard Layout                    |    |
|   | 1.2               | Block Diagram                         |    |
|   | 1.3               | Product Options                       |    |
|   | 1.4               | Configuration                         |    |
|   |                   | 1.4.1 Operating Mode Selection Jumper |    |
|   |                   | 1.4.2 Riser Enable jumper             | 11 |
|   |                   | 1.4.3 Front Panel Connections         |    |
|   |                   | 1.4.4 Alternate Power LED             | 12 |
| 2 | Mot               | herboard Description                  | 13 |
| _ | 2.1               | Processor                             | 13 |
|   | 2.2               | System Memory                         |    |
|   | 2.3               | Chipset                               |    |
|   | 2.4               | Video                                 |    |
|   |                   | 2.4.1 System Memory Allocation        |    |
|   | 2.5               | Audio                                 |    |
|   | 2.6               | Network                               |    |
|   | 2.7               | Diskette Drives                       |    |
|   | 2.8               | IDE Drives                            |    |
|   | 2.9               | Standard PC I/O                       |    |
|   |                   | 2.9.1 Serial Ports                    |    |
|   |                   | 2.9.2 Parallel Port                   |    |
|   |                   | 2.9.3 Infra-red Support               |    |
|   | 0.40              | 2.9.4 Keyboard and Mouse Ports        |    |
|   |                   | USB Ports                             |    |
|   |                   | General Purpose I/O Lines             |    |
|   |                   | CMOS RAM & RTC                        |    |
|   |                   | System management                     |    |
|   | ۷. ۱ <del>۹</del> | 2.14.1 Voltage Monitoring             |    |
|   |                   | 2.14.2 Temperature Monitoring         |    |
|   |                   | 2.14.3 Fan Monitoring                 |    |
|   |                   | 2.14.4 Fan Control                    |    |
|   |                   | 2.14.5 Tamper Detection               |    |
|   | 2.15              | Power management                      |    |
|   |                   | 2.15.1 ACPI Power States              |    |
|   |                   | 2.15.2 ACPI Wake-up Support           | 20 |
|   | 2.16              | Indicators                            | 21 |
|   |                   | BIOS                                  |    |
|   | 2.18              | Operating Systems Support             | 22 |
| 3 | Spe               | cifications                           | 23 |
|   | 3.1               | Regulatory EMC Compliance             |    |
|   | 3.2               | Regulatory Safety Compliance          |    |
|   | 3.3               | Environmental                         |    |
|   | 3.4               | Thermal                               |    |
|   | 3.5               | Industry Compliance                   |    |
|   | 3.6               | Miscellaneous                         |    |
|   | 3.7               | Mechanical                            |    |
|   |                   | 3.7.1 Motherboard                     |    |
|   |                   | 3.7.2 I/O Shield                      | 26 |
|   |                   | 3.7.3 Fansink                         | 26 |

# FM810 Endura Motherboard Product Manual

|        | 3.8   | Electrical                              |    |
|--------|-------|-----------------------------------------|----|
|        |       | 3.8.1 Motherboard Power Consumption     |    |
|        |       | 3.8.2 Power Delivery to Expansion Slots |    |
|        |       | 3.8.3 Power Supply Selection            |    |
|        |       | 3.8.4 Power Budget                      |    |
|        |       | 3.8.5 General Purpose I/O Lines         | 29 |
| 4      | Moth  | nerboard BIOS3                          | 30 |
|        | 4.1   | Configuration                           | 30 |
|        |       | Update and Recovery                     |    |
|        |       | 4.2.1 Creating a BIOS Update Diskette   |    |
|        |       | 4.2.2 Updating the System BIOS          |    |
|        |       | 4.2.3 Creating a BIOS Recovery Diskette |    |
|        |       | 4.2.4 Recovering the System BIOS        |    |
|        |       | 4.2.5 Updating the Flash Bootblock      |    |
|        | 4.3   | Customization                           | 33 |
|        | 4.4   | BIOS Error Indications                  | 34 |
| _      | O     | 1 O                                     | 7  |
| 5      | Cusi  | tomer Support3                          | 31 |
| Anne   | ndix  | A Technical Reference                   | 38 |
| , ippc |       | I/O Map                                 |    |
|        |       | PCI Interrupt Allocation                |    |
|        |       | PCI Device Assignments                  |    |
|        |       | ISA Interrupt Allocation                |    |
|        |       | ISA DMA Channel Allocation              |    |
|        |       | SMBus Resource Allocation               |    |
|        |       | BIOS Organization                       |    |
|        |       | · ·                                     |    |
| Appe   |       | B Connector Descriptions4               |    |
|        | B.1.  | Connector Part Numbers                  | 43 |
|        |       | PCI Expansion Slot                      |    |
|        |       | ATX Power Supply                        |    |
|        |       | Front Panel Header                      |    |
|        |       | Parallel Port                           |    |
|        |       | Serial Port 1                           |    |
|        |       | Serial Port 2                           |    |
|        |       | VGA Monitor                             |    |
|        |       | USB Ports                               |    |
|        |       | RJ45 Ethernet Ports                     |    |
|        |       | PS/2 Keyboard                           |    |
|        |       | PS/2 Mouse                              |    |
|        |       | Keyboard Header                         |    |
|        |       | Mouse Header                            |    |
|        |       | General Purpose I/O                     |    |
|        |       | IDE Drive Headers                       |    |
|        |       | Diskette Drive Header                   |    |
|        |       | Ethernet LED Header                     |    |
|        |       | ISA Bridge Support                      |    |
|        |       | Alternate Power LED                     |    |
|        |       | Processor Fan                           |    |
|        | B.22. | System Fan                              | 48 |

# 1 Overview

The FM810 is a microATX form factor motherboard based around an Intel Celeron or Pentium III processor and an Intel 810 family chipset. It integrates video, system monitoring and dual Ethernet controllers on a 9.0 x 7.5-inch board and is targeted at the enterprise appliance market. Its small size also enables it to be used in a FlexATX chassis.

| Form Factor       | microATX/FlexATX, 9.0 x 7.5 inches                                                                                               |  |  |
|-------------------|----------------------------------------------------------------------------------------------------|--|--|
| Processor         | 370 pin PGA socket for Intel Celeron and Pentium III processors with 66 or 100MHz processor bus speed in PPGA or FC-PGA packages |  |  |
| Chipset           | Intel 810                                                                                                    |  |  |
| Memory            | Two DIMM sockets for PC100 SDRAM modules without ECC or parity                                                                   |  |  |
|                   | Maximum 512MB, minimum 16MB memory                                                                                               |  |  |
| Video             | 3D graphics controller integrated within chipset                                                                                 |  |  |
| Audio             | On-board mini-speaker                                                                                                    |  |  |
| Power Management  | APM, ACPI, PCI PME                                                                                                    |  |  |
| System Management | Voltage, temperature and fan monitoring for 2 fans                                                                               |  |  |
|                   | Lithium cell voltage monitoring                                                                                                  |  |  |
|                   | Fan speed control for 2 fans                                                                                                    |  |  |
|                   | Watchdog timer                                                                                                    |  |  |
| BIOS              | Based on PhoenixBIOS™ 4.0 release 6.0                                                                                            |  |  |
|                   | 4Mbit device                                                                                                    |  |  |
|                   | Includes POST, Setup, ACPI, APM, PnP, video BIOS                                                                                 |  |  |
|                   | Customizable startup logo                                                                                                    |  |  |
| I/O               | Dual rear USB 1.1                                                                                                    |  |  |
|                   | Two serial ports (one on header)                                                                                                 |  |  |
|                   | Bi-directional/EPP/ECP parallel port                                                                                             |  |  |
|                   | PS/2 keyboard and mouse (duplicated on internal headers)                                                                         |  |  |
|                   | IrDA                                                                                                    |  |  |
| Nationals         | General Purpose I/O Lines (8)                                                                                                    |  |  |
| Network           | Two Intel 82559ER-based 10/100Mbps Ethernet ports                                                                                |  |  |
| D'ala             | LAN indicator functions duplicated on internal header                                                                            |  |  |
| Disks             | Dual UltraDMA/66 interfaces with ATAPI CD, LS120 and ZIP drive support                                                           |  |  |
|                   | 3-mode floppy interface with on-board connector                                                                                  |  |  |
| Expansion         | Four PCI 2.2 slots (3 usable with standard FlexATX chassis)                                                                      |  |  |
|                   | Support for 3-slot riser via slot 2                                                                                              |  |  |

# 1.1 Motherboard Layout

The figure below shows the layout of the FM810 motherboard with the major components identified.

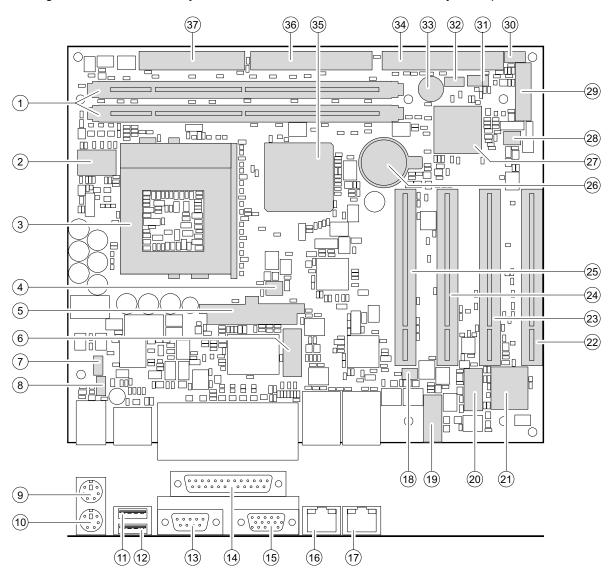

| 1  | PC100 DIMM sockets            | 14 | Parallel port                 | 27 | I/O controller hub (ICH)            |
|----|-------------------------------|----|-------------------------------|----|-------------------------------------|
| 2  | Clock generator               | 15 | VGA monitor                   | 28 | System fan connector                |
| 3  | PGA370 socket for processor   | 16 | 10/100 Ethernet port 1 (RJ45) | 29 | Front panel connector               |
| 4  | Processor fan power connector | 17 | 10/100 Ethernet port 2 (RJ45) | 30 | Alternate Power LED header          |
| 5  | Power supply connector        | 18 | Riser enable jumper           | 31 | Operating mode jumper               |
| 6  | GPIO header                   | 19 | Ethernet ports LED header     | 32 | ISA bridge support connector        |
| 7  | Mouse header                  | 20 | Serial port 2 header          | 33 | On-board speaker                    |
| 8  | Keyboard header               | 21 | Firmware hub (FWH)            | 34 | Primary IDE connector               |
| 9  | PS/2 mouse (green)            | 22 | Slot 4 – PCI 2.2              | 35 | Graphics & memory controller (GMCH) |
| 10 | PS/2 keyboard (purple)        | 23 | Slot 3 – PCI 2.2              | 36 | Secondary IDE connector             |
| 11 | USB 1.1 channel 1             | 24 | Slot 2 – PCI 2.2              | 37 | Diskette header                     |
| 12 | USB 1.1 channel 0             | 25 | Slot 1 – PCI 2.2              |    |                                     |
| 13 | Serial port 1                 | 26 | 3V Lithium cell – use CR2032  |    |                                     |
|    |                               |    |                               |    |                                     |

# 1.2 Block Diagram

The figure below shows a block diagram of the FM810 motherboard.

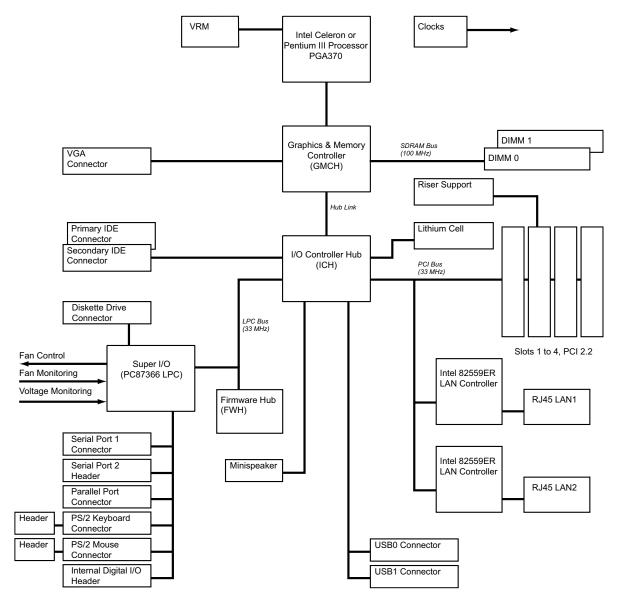

# 1.3 Product Options

The table below lists the product options available.

| Functions        | FM810-2L     |
|------------------|--------------|
| Video            | Yes          |
| USB              | Dual USB 1.1 |
| On-board speaker | Yes          |
| Riser support    | Yes          |
| LAN              | Dual 10/100  |

Each of the products is available with a choice of CPU speed. Consult the latest price list for the available options. Other product options are available to special order for high volume customers.

# 1.4 Configuration

The majority of the configuration of the motherboard is done through the Setup utility built into the BIOS – discussed later in this document. There are, however, two jumpers - one to control the operation of the motherboard and a second jumper to enable a riser fitted to slot 2.

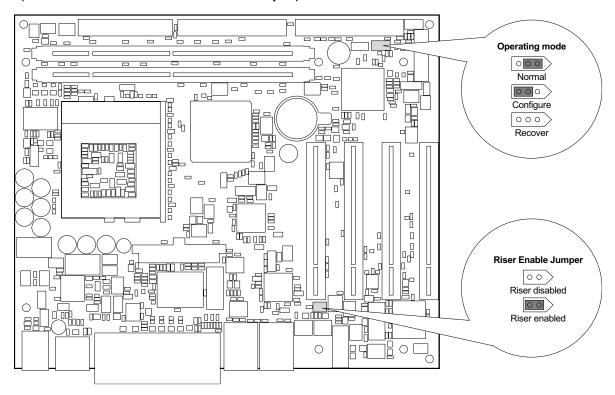

## 1.4.1 Operating Mode Selection Jumper

This jumper selects one of three operating modes for the motherboard – Normal, Configure and Recovery modes. The factory default position for this jumper selects 'Normal' mode.

Normal Mode This is the position the jumper should be in for normal operation of the motherboard. If the motherboard detects corruption in the BIOS ROM, then recovery mode will be entered regardless of the state of the jumper.

Recovery Mode If the jumper is in the recovery mode position or if the motherboard detects a corrupted BIOS ROM then recovery mode is entered. The motherboard will not boot and will wait until a valid recovery diskette is detected and will then copy a new BIOS into the ROM. The motherboard must be powered down and then re-powered with the jumper in the normal position before normal operation can resume.

Configure Mode

With the jumper in this position the motherboard will automatically run the BIOS Setup utility regardless of the state of the Setup disable flag that can be set in the BIOS defaults. Additional BIOS settings are also available within Setup in this mode.

## 1.4.2 Riser Enable jumper

Install this jumper to enable the additional riser support signals to be routed to the normally unused pins of the slot 2 PCI connector. Remove this jumper when fitting a PCI card directly into slot 2.

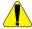

Do not fit the riser enable jumper when a PCI adapter card is fitted directly into slot 2.

#### 1.4.3 Front Panel Connections

The primary controls and indicators for the motherboard are connected via the front panel connector using either a single ribbon cable to a 'front panel' assembly, or using a number of small PC-standard connectors. The functions are described below. See appendix B for the connector pin-out information.

#### **Power LED**

This can be used to connect either a single-color LED (usually green) or a two-terminal bi-color LED (usually green/yellow) to indicate the powered status of the motherboard. In both cases, the 'green' anode should be attached to pin 2 of the front panel connector. See the Indicators section later in this document for further information.

#### **Power Switch**

A momentary switch should be connected between pins 6 and 8 of the power connector if the motherboard is used with a soft-switch power supply. If the switch is closed for greater than approximately 4 seconds, the motherboard will power off immediately, regardless of the state of the operating system, losing any system context information. This switch is redundant when using a hard-switch power supply.

#### **Reset Switch**

If used, a momentary switch connected between pins 5 and 7 will cause the motherboard to restart when closed.

#### **Hard Disk LED**

A single color LED should be connected between pins 1 (anode) and 3 to indicate hard disk activity on either of the two ATA channels.

#### Speaker

Connect an external speaker between pins 10 and 11 or 10 and 16. This is used only for the PC 'beep' functions - it cannot be used as an output of the audio CODEC. The speaker should typically be  $8\Omega$ .

#### **Tamper Switch**

Connect a momentary switch between pins 18 and 20 to make use of the tamper detection logic of the motherboard. The switch should be open when the chassis is closed.

#### Infra-red port

Pins 9, 11, 13 and 15 provide an interface to an infra-red receiver/transmitter module. Pins 9 and 13 provide the +5V module power and signal ground return.

#### 1.4.4 Alternate Power LED

The power LED function on the front panel connector is duplicated on the Alternate Power LED connector for use LEDs cabled to a 3-pin connector. Do not use both the primary (front panel) and alternate connectors simultaneously.

# 2 Motherboard Description

#### 2.1 Processor

The FM810 motherboard supports Intel Celeron and Pentium III processors in a PGA370 package (either PPGA or FC-PGA). The table below lists the supported processors. An on-board voltage regulator generates the voltage for the CPU. Both the processor voltage and the operating frequency are automatically adjusted by the motherboard to suit the installed processor.

| Processor Type    | Processor Speed | CPU bus speed | Cache size | Package |
|-------------------|-----------------|---------------|------------|---------|
| Intel Celeron     | 300 MHz         | 66 MHz        | 128kB      | PPGA    |
| Intel Celeron     | 366 MHz         | 66 MHz        | 128kB      | PPGA    |
| Intel Celeron     | 433 MHz         | 66 MHz        | 128kB      | PPGA    |
| Intel Celeron     | 566 MHz         | 66 MHz        | 128kB      | FC-PGA  |
| Intel Celeron     | 733 MHz         | 66 MHz        | 128kB      | FC-PGA  |
| Intel Celeron     | 850 MHz         | 100 MHz       | 128kB      | FC-PGA  |
| Intel Celeron     | 1.0 GHz         | 100 MHz       | 128kB      | FC-PGA  |
| Intel Pentium III | 600 MHz         | 100 MHz       | 256kB      | FC-PGA  |
| Intel Pentium III | 700 MHz         | 100 MHz       | 256kB      | FC-PGA  |
| Intel Pentium III | 850 MHz         | 100 MHz       | 256kB      | FC-PGA  |
| Intel Pentium III | 1.0 GHz         | 100 MHz       | 256kB      | FC-PGA  |

# 2.2 System Memory

The FM810 motherboard has two DIMM sockets to accept PC100 or PC133 modules although PC133 parts offer no performance advantage over PC100. The product does not accept PC66 modules. The sockets may be populated in any order and each can accept either single or double-sided modules. The minimum total memory size is 16MB and the maximum is 512MB. The BIOS automatically configures the motherboard for the correct size, speed and type. See the Manuals, Drivers & BIOS section on the RadiSys web site at <a href="https://www.radisys.com">www.radisys.com</a> for a list of memory modules that have been tested with this product.

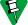

When using the on-board video controller, the frame buffer is held within system memory and thus less memory is available to the operating system.

Each memory module should meet the following requirements

- Compliance with the Intel PC100 or PC133 specification
- Inclusion of a serial presence detect (SPD) ROM
- The module type is 3.3V 168-pin unbuffered synchronous DRAM (SDRAM)
- Based on 16Mb, 64Mb or 128Mb devices
- Capacity of between 16MB and 256MB
- 64 bits wide. ECC or parity is not supported

# 2.3 Chipset

The FM810 motherboard is based around an Intel 810 chipset comprising two parts -

- Graphics and memory controller hub (GMCH). This includes the processor interface, a high-performance 3D graphics controller and the system memory controller.
- I/O controller hub (ICH). This provides all the PCAT-compatible devices and the PCI bus interface. In addition, it integrates USB and SMBus controllers, a dual UltraATA/66 disk controller and power management functions.

In addition a firmware hub flash ROM contains the system BIOS, setup utility and video BIOS.

#### 2.4 Video

The video controller is integrated within the 810 chipset GMCH and provides the features listed below. The monitor connection is via a standard 15-pin D-sub analog VGA connector on the rear I/O. The BIOS supports multiple independent displays via PCI (or ISA via external bridge) video adapter cards.

- 2D graphics with full 2D acceleration
- 3D graphics with extensive rendering capabilities
- Hardware motion compensation for software MPEG2 decode
- System memory is used as frame buffer storage
- 15-way D-type for analog RGB output with VESA DDC2B capability

The Intel 810 chipset supports a wide variety of video modes. The drivers for specific operating systems support a subset of these modes. The table below lists the video modes supported by the Windows and Linux drivers.

| Resolution  | Color Depth<br>(bpp) * | Windows 2D<br>Refresh Rates<br>(Hz) | Windows 3D<br>Refresh Rates<br>(Hz) | Linux 2D<br>Refresh<br>Rates (Hz) |
|-------------|------------------------|-------------------------------------|-------------------------------------|-----------------------------------|
| 640 x 480   | 8, 24                  | 60, 70, 72, 75, 85                  |                                     | 60, 75, 85                        |
|             | 16                     | 60, 70, 72, 75, 85                  | 60, 70, 72, 75, 85                  | 60, 75, 85                        |
| 720 x 480   | 8, 24                  | 75, 85                              |                                     |                                   |
|             | 16                     | 75, 85                              | 75, 85                              |                                   |
| 720 x 576   | 8, 24                  | 60, 75, 85                          |                                     |                                   |
|             | 16                     | 60, 75, 85                          | 75, 85                              |                                   |
| 800 x 600   | 8, 24                  | 60, 70, 72, 75, 85                  |                                     | 60, 75, 85                        |
|             | 16                     | 60, 70, 72, 75, 85                  | 60, 70, 72, 75, 85                  | 60, 75, 85                        |
| 1024 x 768  | 8, 24                  | 60, 70, 72, 75, 85                  |                                     | 60, 75, 85                        |
|             | 16                     | 60, 70, 72, 75, 85                  | 60, 70, 75, 85                      | 60, 75, 85                        |
| 1152 x 864  | 8, 16, 24              | 60, 70, 72, 75, 85                  |                                     | 60, 75, 85                        |
| 1280 x 960  | 8, 16                  | 60, 75, 85                          |                                     |                                   |
| 1280 x 1024 | 8, 16                  | 60, 70, 72, 75, 85                  |                                     | 60, 75, 85                        |
|             | 24                     | 60, 70, 75, 85                      |                                     | 60, 75, 85                        |

<sup>\*</sup> Bits per pixel. 8bpp=256 colors, 16bpp=64k colors, 24bpp=16M colors

## 2.4.1 System Memory Allocation

The video controller does not have dedicated frame buffer memory but instead makes use of system memory for all its needs. This must be taken into account when the amount of system memory is chosen. When the on-board video controller is not used, it should be disabled completely via BIOS Setup to prevent system memory being allocated to the controller.

The motherboard BIOS allocates 1MB of system memory to the video controller to support legacy VGA graphics. The amount of system memory reported by the BIOS will reflect this reduction when the on-board video controller is enabled. Once the operating system loads, the video drivers allocate further system memory dependant on availability as described in the table below for Intel PV 4.x video drivers. Systems using Windows NT 4.0, Windows 2000 or those that require 16M colors at a resolution greater than 1024 x 768 must have at least 64MB of system memory.

| Total Allocation of System Memory for On-board Video (including 1MB legacy support) |           |                    |                  |  |
|-------------------------------------------------------------------------------------|-----------|--------------------|------------------|--|
|                                                                                     | To        | otal System Memory | Size             |  |
| Operating System                                                                    | 32MB      | 64MB               | 128MB or greater |  |
| Windows 98                                                                          | 7MB       | 11MB               | 11MB             |  |
| Windows NT 4.0                                                                      | Not valid | 10MB               | 10MB             |  |
| Windows 2000                                                                        | Not valid | 10MB               | 11MB             |  |

#### 2.5 Audio

The motherboard includes a mini-speaker that provides PC speaker functions (error 'beep' etc.).

#### 2.6 Network

The FM810 provides two 10/100 Ethernet controllers based around the Intel GD82559ER. Each channel has an RJ45 connector located on the rear panel with two integrated LED indicators to provide link status information. The list below describes the features provided.

- IEEE 802.3 10Base-T and 100Base-TX compatible
- 32-bit bus-mastering PCI device with jumper-less configuration
- RJ45 with two integral LEDs showing line activity, link integrity and line speed

The operation of the two indicators is described in the table below. The motherboard also supports cabling to alternate Ethernet status indicators (to a front panel assembly, for example). See the Indicators section of this document for a description of this header.

| LED color | LED state | Indicates                                                  |
|-----------|-----------|------------------------------------------------------------|
| Green     | Off       | 10Mbps link speed                                          |
|           | On        | 100Mbps link speed                                         |
| Yellow    | Off       | No link is established                                     |
|           | Steady on | Link is established but there is no communication activity |
|           | Blinking  | Link is established and communication activity is detected |

#### 2.7 Diskette Drives

The diskette drive interface supports a maximum of two drives. The drives should be 2- or 3-mode 3.5-inch devices supporting 720kB, 1.2MB or 1.44MB formats. The controller is located at I/O addresses 3F0-3F7h and uses IRQ6.

#### 2.8 IDE Drives

Two independent bus-mastering IDE interfaces are provided, each supporting ATA modes up to UltraATA/66. The following drive types are supported.

- ATA hard disks up to UltraATA/66 speeds
- ATAPI devices such as CD-ROMs
- LS120 drives

The BIOS supports logical block addressing (LBA) and extended CHS translation modes for hard disks. When booting from LS120 drives, the correct mode (floppy or hard disk) must be chosen in Setup. The BIOS supports both automatic and manual determination of ATA cable type (80 - or 40-pin) to support UltraATA/66 drives.

#### 2.9 Standard PC I/O

The standard PC I/O functions serial ports, parallel ports, keyboard and mouse ports and diskette drive controller are provided via a National Semiconductor PC87366 Super I/O (SIO) device attached to the low pin count (LPC) bus from the chipset ICH. In addition, this device provides system monitoring and fan control functions and general-purpose I/O lines.

#### 2.9.1 Serial Ports

The FM810 motherboard supports two 16C550-compatible serial ports that can operate at speeds of up to 115.2kbps. Serial port 1 is located on the rear panel whilst serial port 2 is via a header. Each port can be assigned as COM1 through COM4 via the BIOS Setup utility:-

- I/O address 3F8-3FFh, IRQ4
- I/O address 2F8-2FFh, IRQ3
- I/O address 3E8-3EFh, IRQ4
- I/O address 2E8-2EFh, IRQ3

#### 2.9.2 Parallel Port

The FM810 has a 25 way female D-sub parallel port connector located on the rear panel. It supports the following operating modes, configured via the BIOS Setup utility.

- Standard PC-compatible parallel port
- Bi-directional parallel port
- EPP mode
- ECP mode

The I/O locations can be assigned as follows.

- I/O address 378-37Fh & 778-77Fh, IRQ5 or IRQ7
- I/O address 278-27Fh & 678-67Fh, IRQ5 or IRQ7

#### 2.9.3 Infra-red Support

The FM810 motherboard supports an IrDA compliant infra-red interface via the front panel header. An IR transceiver must be added such as the Hewlett Packard HSDL-3201 or the HSDL-3610 device. The IR port shares the serial port 2 channel and thus the two ports cannot be used simultaneously. A transfer rate of up to 115kbps is supported.

#### 2.9.4 Keyboard and Mouse Ports

Two PS/2 style keyboard and mouse ports are provided on the rear panel. Both ports provide a resettable fuse protected +5V supply to the peripheral. In addition, both the keyboard and mouse ports are accessible internally via 4-way headers.

The keyboard controller is functionally equivalent to the 8042 standard and is located at I/O addresses 60-64h and uses IRQ1. The mouse shares the same controller and uses IRQ12.

#### 2.10 USB Ports

Two USB 1.1 compliant ports are provided on the rear panel with a resettable fuse protected +5V supply to the peripheral.

The BIOS supports the use of a USB keyboard and/or mouse in lieu of a PS/2 device via the BIOS customization tools (the feature is disabled by default). This USB legacy support provides emulation of standard keyboards and/or mice and since it causes performance degradation should be enabled only when the operating system being used also supports USB (the emulation is automatically disabled once the operating system is running).

# 2.11 General Purpose I/O Lines

In order to support products that require a small number of internal input or output lines (such as switches or LED indicators), the FM810 provides access to 8 general-purpose lines via a 12-pin header. Each line can be programmed independently as an input or an output. The signals are provided by the National Semiconductor PC87366 Super I/O device GPIO port 2. It is the responsibility of the customer to provide suitable software to control these lines.

#### 2.12 CMOS RAM & RTC

The chipset integrates a Motorola MC146818A compatible real-time clock (RTC) and 256 bytes of CMOS RAM that is used by the BIOS to store configuration information. A replaceable primary lithium coin cell backs up both the RTC and the CMOS RAM and provides for approximately 5 years of unpowered backup. The RTC includes a century byte and is supported by the BIOS to provide year 2000 compliance.

The lithium coin cell is a CR2032 device.

When the +5V standby power is applied to the motherboard, the RTC and the CMOS RAM are powered from that rather than the lithium cell.

# 2.13 Expansion Cards

The motherboard provides 4 bus-master PCI 2.2 compliant slots. The motherboard generates the 3.3Vaux supply to these slots using the 5V standby input from the power supply. Always ensure that the 5V standby rail can support the required current when using a PCI card that makes use of the 3.3Vaux supply. The FM810 is designed to support a maximum total power consumption of 60W for all four slots (15W each, on average).

Slot 2 supports a 3-slot PCI riser with the additional signals provided via reserved or unused pins on the standard PCI connector. The riser enable jumper must be fitted to enable these additional signals. Do not fit the riser enable jumper when an adapter card is fitted directly into slot 2. Contact RadiSys for further information.

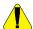

Do not fit the riser enable jumper when a PCI adapter card is fitted directly into slot 2.

# 2.14 System management

The FM810 motherboard includes hardware system management functions integrated into the National Semiconductor PC87366 Super I/O (SIO) device. They monitor system voltages, motherboard and CPU temperatures, fan speed and control system fans. The following sections describe this in more detail. The BIOS Setup utility can be used to display the status of the system monitors.

## 2.14.1 Voltage Monitoring

The table below details the motherboard voltage rails monitored and their usage.

| Voltage Rail  | Usage on Motherboard                                                                                            |  |  |  |
|---------------|----------------------------------------------------------------------------------------------------|--|--|--|
| +12V          | Serial ports, processor voltage generation, audio headphone amplifier, fans.                                    |  |  |  |
| +5.0V         | Processor voltage generation, internal logic, keyboard, mouse, USB and video ports.                             |  |  |  |
| +3.3V         | Chipset ICH, firmware hub, audio CODEC, SIO, clock generator, flat panel controller.                            |  |  |  |
| +2.5V         | Processor signaling (PPGA processors).                                                                          |  |  |  |
| +1.8V         | Chipset GMCH, chipset ICH.                                                                                      |  |  |  |
| +1.5V         | Processor bus termination, processor signaling (FC-PGA processors).                                             |  |  |  |
| -12V          | Serial ports.                                                                                                   |  |  |  |
| VCPU          | Processor core voltage.                                                                                         |  |  |  |
| +3.3V Standby | Primary standby voltage to systems that control motherboard wake-up, System memory DIMMs, Ethernet controllers. |  |  |  |
| VBAT*         | This rail is used to power the RTC and the CMOS RAM.                                                            |  |  |  |

<sup>\*</sup> The system monitor device directly reads the lithium cell voltage when it is below 2.9V. A lithium cell with a higher voltage will result in a typical system monitor reading of 2.9V.

A regulator on the motherboard generates the processor operating voltage with each processor selecting the correct voltage automatically. The table below indicates the correct operating voltage for the different processors.

| Processor Type    | Processor Speed | Operating Voltage     |
|-------------------|-----------------|-----------------------|
| Intel Celeron     | 300 MHz         | 2.00V                 |
| Intel Celeron     | 366 MHz         | 2.00V                 |
| Intel Celeron     | 433 MHz         | 2.00V                 |
| Intel Celeron     | 566 MHz         | 1.50V, 1.70V or 1.75V |
| Intel Celeron     | 733 MHz         | 1.65V, 1.70V or 1.75V |
| Intel Celeron     | 850 MHz         | 1.70V or 1.75V        |
| Intel Celeron     | 1.0 GHz         | 1.75V                 |
| Intel Pentium III | 600 MHz         | 1.65V, 1.70V or 1.75V |
| Intel Pentium III | 700 MHz         | 1.65V, 1.70V or 1.75V |
| Intel Pentium III | 850 MHz         | 1.65V, 1.70V or 1.75V |
| Intel Pentium III | 1.0 GHz         | 1.75V                 |

#### 2.14.2 Temperature Monitoring

There are two temperature sensors on the motherboard. The first measures the motherboard temperature. Since the sensor is contained within the SIO, this will be a localized reading dominated by the motherboard surface temperature around the SIO component.

The second temperature sensor is located on the processor die and thus accurately measures the local die temperature. Since the local die temperature fluctuates rapidly with activity, the controller within the SIO filters the signal to produce an average temperature.

## 2.14.3 Fan Monitoring

The motherboard includes two fan monitors that check the fan tachometer signal to determine the rotation speed. Fan speed limits can be set to cause an alarm in the event that the fan rotates more slowly than the limit. Using this method, early warning of a failing fan can be generated.

Note that when a fan is temperature controlled, the fan monitoring alarms for that fan should not be used since the speed is determined by the temperature control mechanism and the fan will sometimes be intentionally slowed or stopped.

The two fan tachometer monitors are assigned to fans as follows.

| Monitor Usage by motherboard |                                                    |
|------------------------------|----------------------------------------------------|
| Fan monitor 0                | System fan (see motherboard layout section)        |
| Fan monitor 1                | Processor fansink (see motherboard layout section) |

#### 2.14.4 Fan Control

The motherboard supports individual variable speed controls for both the processor fansink and the system fan by pulse-width modulation of the fan drive output voltage.

#### 2.14.5 Tamper Detection

The motherboard supports tamper detection security that operates via a chassis tamper switch connected to the front panel connector. When the motherboard detects this signal low the BIOS can be configured to display a warning message or to require a password at the next boot. Since the lithium cell powers the logic, the tamper detection continues to operate even if the board is unpowered.

# 2.15 Power management

The FM810 motherboard implements a number of power management features with software support for APM and ACPI. Where an operating system does not support ACPI, the motherboard defaults to using APM. An APM driver is required by the operating system in order to take advantage of the APM power management features.

#### 2.15.1 ACPI Power States

An ACPI-aware operating system directs the power management of the motherboard – causing the various devices within the system to change power state as appropriate. The table below describes the ACPI power states available using the FM810 motherboard.

| Global State   | Sleep State     | Device<br>State | Description                                     |  |
|----------------|-----------------|-----------------|-------------------------------------------------|--|
| G0             | S0              | C0, D0          | Fully operational, all devices powered.         |  |
| G1             | S1              | C1, D1,         | Sleep state. CPU is stopped but all devices are |  |
| Sleeping       | CPU stopped     | D2, D3          | powered.                                        |  |
| G1             | S4              | D3              | All devices are unpowered except wake-up        |  |
| Sleeping       | Suspend to disk |                 | logic. Memory and system context saved to disk. |  |
| G2/S5          | S5              | D3              | All devices are unpowered. Memory contents      |  |
|                | Soft Off        |                 | and context are lost. No wake-up possible.      |  |
| G3             | No power        | No power        | System is unpowered with no standby rails. No   |  |
| Mechanical Off |                 |                 | wake-up is possible                             |  |

## 2.15.2 ACPI Wake-up Support

The table below indicates which events can cause an ACPI wake-up and from which sleep states.

| Event                  | Sleep State | Comment                       |
|------------------------|-------------|-------------------------------|
| Power switch           | S1, S4, S5  |                               |
| RTC alarm              | S1, S4      |                               |
| PS/2 keyboard or mouse | S1          | Ports are unpowered in S4, S5 |
| USB device (any port)  | S1          | Ports are unpowered in S4, S5 |
| On-board LAN           | S1          |                               |
| IR device              | S1          |                               |
| PCI PME signal         | S1, S4      |                               |

## 2.16 Indicators

The motherboard supports a single dual-color LED indicator that is used to show both power and message waiting status. It is possible to use a single-color LED although some functionality is lost. The table below describes how the indicator is driven when operating with both single and dual-color devices. The indicator can be connected via the front panel header or the alternate power LED header, but not both.

| LED                          | LED state       | Indicates                                                                                     |
|------------------------------|-----------------|-----------------------------------------------------------------------------------------------|
| Single color                 | Off             | The motherboard is powered down or in one of the ACPI sleep states (including S1).            |
|                              | On              | The motherboard is fully powered up (S0).                                                     |
|                              | Blinking        | The motherboard is fully powered up (S0) with a message waiting (as determined by ACPI TAPI). |
| Dual color<br>(green/yellow) | Off             | The motherboard is powered down or in ACPI sleep states S4 or S5 (no +5V supply available).   |
| (0)                          | Green           | The motherboard is fully powered up (S0).                                                     |
|                              | Yellow          | The motherboard is in sleep state S1.                                                         |
|                              | Blinking Green  | The motherboard is fully powered up (S0) with a message waiting (as determined by ACPI TAPI). |
|                              | Blinking Yellow | The motherboard is in sleep state S1 with a message waiting (as determined by ACPI TAPI).     |

To support off-board network status indicators, a header is provided that allows the functions of the LEDs integrated into the RJ45 connectors to be duplicated. The table below shows how this connector is used.

| LED color | LED state | Indicates                                                  | Channel 1 Pins | Channel 2 Pins |
|-----------|-----------|------------------------------------------------------------|----------------|----------------|
| Green     | Off       | 10Mbps link speed                                          | 11: Anode (+)  | 5: Anode (+)   |
|           | On        | 100Mbps link speed                                         | 12: Cathode    | 6: Cathode     |
| Yellow    | Off       | No link is established                                     | 8: Anode (+)   | 2: Anode (+)   |
|           | Steady on | Link is established but there is no communication activity | 10: Cathode    | 4: Cathode     |
|           | Blinking  | Link is established and communication activity is detected | -              |                |

#### 2.17 **BIOS**

The system BIOS is held within a flash ROM device called the firmware hub (FWH). The device is a 4Mbit part that contains the following code.

- System BIOS, POST and configuration (Setup) utility
- Video BIOS
- Product configuration information including boot logo and CMOS defaults
- Processor microcode updates
- Customizations

The code is built from a number of software and data modules that can be customized and assembled with a software tool that can be provided by RadiSys. Software to support BIOS updates and crisis recovery is also available - see the Manuals, Drivers & BIOS section on <a href="https://www.radisys.com">www.radisys.com</a> for BIOS updates and support software.

The configuration of the motherboard is generally automatic with intervention possible via the builtin BIOS Setup utility. The operation and feature set are described in the BIOS chapter of this document.

# 2.18 Operating Systems Support

The following operating systems are validated by RadiSys with the FM810 motherboard. Contact RadiSys for information on the support of other operating systems. See the Manuals, Drivers & BIOS section on <a href="https://www.radisys.com">www.radisys.com</a> for device drivers.

- Microsoft MS-DOS 6.2
- Microsoft Windows 98, NT 4.0, 2000
- Wind River Systems VxWorks

# 3 Specifications

# 3.1 Regulatory EMC Compliance

The table below lists the EMC regulations the FM810 motherboard is designed to meet when correctly installed in a suitable chassis.

| Regulation                                                                     |  |
|--------------------------------------------------------------------------------|--|
| FCC Class B (Title 47 of Code of Federal Regulations, parts 2 & 15, subpart B) |  |
| EN55022:1998 Class B                                                           |  |
| EN55024:1998                                                                   |  |

# 3.2 Regulatory Safety Compliance

The table below lists the safety regulations the FM810 motherboard complies with when correctly installed in a suitable chassis.

| Regulation                                                        |
|-------------------------------------------------------------------|
| UL1950/07.95                                                      |
| CAN/CSA-C22.2 No. 950-95                                          |
| IEC60950, 1991 2 <sup>nd</sup> edition with amendments 1, 2, 3, 4 |

# 3.3 Environmental

| Parameter   | State      | Specification                                                                  |  |  |
|-------------|------------|--------------------------------------------------------------------------------|--|--|
| Temperature | Operating  | 0°C to 55°C                                                                    |  |  |
| (ambient)   | Storage    | 40 to 85 °C                                                                    |  |  |
| Humidity    |            | 5% to 95% non-condensing                                                       |  |  |
| Shock       | Packaged   | 0 to 20lbs: 36 inches free fall, 167 inches/s velocity change                  |  |  |
|             |            | 21 to 40lbs: 30 inches free fall, 152 inches/s velocity change                 |  |  |
|             |            | 41 to 80lbs: 24 inches free fall, 136 inches/s velocity change                 |  |  |
|             |            | 81 to100lbs: 18 inches free fall, 118 inches/s velocity change                 |  |  |
|             | Unpackaged | 30 g trapezoidal waveform,170 inches/s velocity change                         |  |  |
| Vibration   | Packaged   | 10Hz to 40Hz: 0.015g <sup>2</sup> Hz                                           |  |  |
|             |            | 40Hz to 500Hz: 0.015g <sup>2</sup> Hz sloping down to 0.00015g <sup>2</sup> Hz |  |  |
|             | Unpackaged | 5Hz to 20Hz: 0.01g <sup>2</sup> Hz sloping up to 0.02g <sup>2</sup> Hz         |  |  |
|             |            | 20Hz to 500Hz: 0.02g <sup>2</sup> Hz                                           |  |  |
| Altitude    | Operating  | To 15000 ft. (4500m)                                                           |  |  |
|             | Storage    | To 40000 ft. (12000m)                                                          |  |  |
| ESD         | Operating  | 4kV direct contact, 8kV air                                                    |  |  |

#### 3.4 Thermal

The ambient operating temperature range for the motherboard is 0 - 55°C but the selection of processor and heatsink (or fansink) can reduce the system operating range. Intel Celeron processors have a minimum operating temperature of 5°C. The processor and fansink combinations normally supplied as standard with the motherboards are tested by RadiSys to the full operating range using software designed to cause maximum power dissipation in the processor. This testing is done in an environmental test chamber with forced-air cooling.

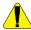

Always test the final system configuration to determine if the operating temperature range limits for the motherboard and processor are being met. Failure to do so can lead to motherboard or processor damage and/or shortened life.

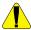

Intel Celeron processors have a minimum operating temperature of 5°C. Refer to the relevant Intel processor datasheet for the maximum operating temperature.

# 3.5 Industry Compliance

The FM810 motherboard implements the following industry specifications.

| Specification | Description                                               | Revision |
|---------------|-----------------------------------------------------------|----------|
| ACPI          | Advanced Configuration and Power Interface Specification  | 1.0b     |
| APM           | Advanced Power Management BIOS Specification              | 1.2      |
| ATAPI         | ATA Packet Interface for CD-ROMs                          | 2.5      |
| ATX           | ATX Motherboard Form Factor Specification                 | 2.03     |
| microATX      | MicroATX Motherboard Interface Specification              | 1.0      |
| FlexATX       | FlexATX Addendum to the microATX Specification 1.0        | 1.0      |
| PCI           | Peripheral Component Interconnect Local Bus Specification | 2.2      |
|               | PCI Power Management Interface Specification              | 1.1      |
| USB           | Universal Serial Bus Specification                        | 1.1      |

# 3.6 Miscellaneous

| Parameter                           | Conditions | Specification   |  |
|-------------------------------------|------------|-----------------|--|
| RTC Clock accuracy                  | 25°C, 3.3V | +/- 25 ppm max. |  |
| CPU and system fan drive capability | 12.0V      | 300mA max.      |  |

## 3.7 Mechanical

#### 3.7.1 Motherboard

The FM810 motherboard meets the microATX Motherboard Interface Specification, version 1.0 and its FlexATX addendum, version 1.0. It measures 9.0 x 7.5 inches and is manufactured using a 4-layer PCB with components on the topside only. The screen-printing includes the following.

- Product Name, RadiSys part number and RadiSys branding.
- · Location for serial number label
- Selected component reference designators

The figure below shows the dimensions of the motherboard and the location of the rear panel connectors and the location of the processor, memory sockets and expansion slots.

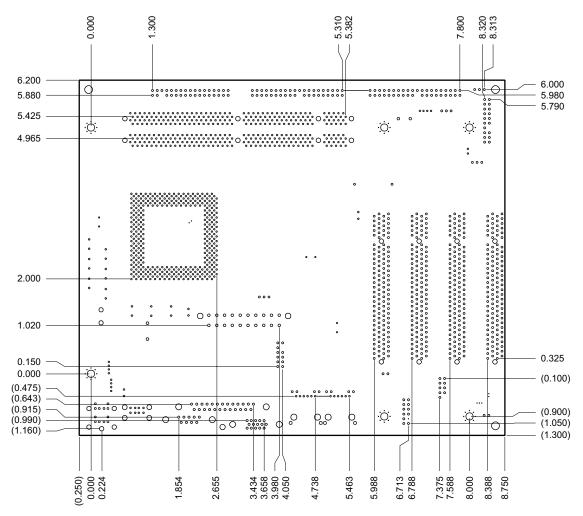

#### 3.7.2 I/O Shield

An I/O shield is available for the FM810 when used in a standard ATX, microATX or FlexATX chassis and is illustrated below. The shield press-fits into the chassis shield aperture.

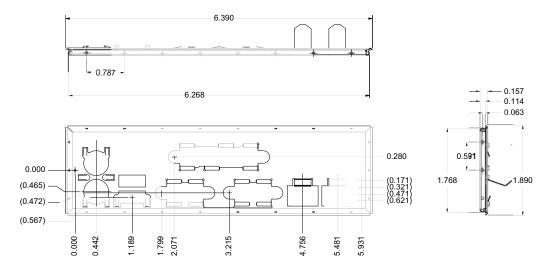

#### 3.7.3 Fansink

The motherboard can be optionally shipped with a processor fansink, which must have a minimum air space of 0.2 inches around it to function correctly. This is shown in the drawing below.

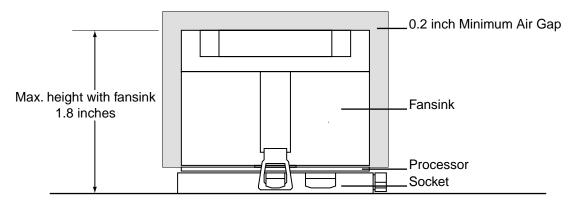

#### 3.8 Electrical

### 3.8.1 Motherboard Power Consumption

The motherboard power consumption is highly dependent on the processors, memory and devices attached and also on the software that is running and the power state that the board is in. The figures given in the table below are designed to give the user a guide to the power requirements that should be expected under selected conditions. They should not be interpreted as maximum requirements.

The figures are based on measurements of a real system configured in the following manner.

| Processor | Intel Pentium III at 1.0GHz and 100MHz bus                                                                           |
|-----------|----------------------------------------------------------------------------------------------------|
| Memory    | 256MB using two 128MB modules                                                                                        |
| Drives    | Western Digital 205AA 20.5GB HDD, Aopen CD-948E 48X CD-ROM, Sony MPF920-F diskette drive (all powered independently) |
| Video     | On-board                                                                                                    |
| Network   | On-board                                                                                                    |

|                                        | Motherboard Current |      |      |      |        |
|----------------------------------------|---------------------|------|------|------|--------|
| Mode                                   | +3.3V               | +5V  | +12V | -12V | +5Vsby |
| MS-DOS Prompt without power management | 2.9A                | 3.4A | 0.2A | 50mA | 10mA   |
| Windows 2000 desktop idle              | 2.3A                | 0.5A | 0.1A | 50mA | 10mA   |
| Windows 2000 standby                   | 2.1A                | 0.5A | 0.1A | 50mA | 10mA   |
| Off with AC connected and LANs         | 0                   | 0    | 0    | 0    | 750mA  |
| Stress test maximums*                  | 3.4A                | 6.1A | 0.3A | 50mA | 10mA   |

<sup>\*</sup> These results are from a suite of stress tests designed to maximize the power dissipation of the above configuration. Each figure is the worst case seen from any test – they are not maximums that can be measured together.

## 3.8.2 Power Delivery to Expansion Slots

The table below indicates the maximum current that should be drawn from each PCI expansion slot - do not exceed these ratings. In the case of the main +5.0V and +3.3V supplies, each PCI card is limited to a maximum of 25W in total, all of which can be drawn from either voltage rail. The maximum combined power consumption of all 4 slots should not exceed 60W.

| Maximum Expansion Slot Current |             |            |              |                          |  |  |
|--------------------------------|-------------|------------|--------------|--------------------------|--|--|
| +3.3V                          | +5V         | +12V       | -12V         | +5Vsby                   |  |  |
| 7.6A (25W)*                    | 5.0A (25W)* | 500mA (6W) | 100mA (1.2W) | 375mA/20mA** (1.8W/0.1W) |  |  |

<sup>\*</sup>The combined power consumption via the +3.3V and +5.0V supplies is a maximum of 25W

<sup>\*\*</sup>One wake-enabled card at 375mA and the remainder at 20mA

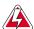

Do not exceed the limit of 60W for the combined power consumption of all expansion slots or 25W for any slot.

#### 3.8.3 Power Supply Selection

The FM810 motherboard is designed to operate in conjunction with an ATX compatible power supply, as defined in section 4.2 of the ATX 2.03 specification. The provision of a 5V standby power rail is optional but, if not provided, the soft-switched power supply control features of the motherboard cannot be used. Where the standby rail is provided, ensure it is capable of providing sufficient current for the motherboard, particularly when the optional motherboard LAN controllers are fitted or a PCI adapter card that draws current from the auxiliary 3.3V supply is used.

The tolerances on the voltage rails are described in the ATX specification 2.03 section 4.2.3 and reproduced below. The -5.0V rail is not used by the FM810 motherboard.

| Voltage Rail     | Tolerance |
|------------------|-----------|
| +5.0V DC         | ± 5%      |
| +12.0V DC        | ± 5%      |
| -12.0V DC        | ± 10%     |
| +3.3V DC         | ± 4%      |
| +5.0V DC standby | ± 5%      |

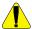

It is very important that the power supply used can support the required load current on all rails – failure to meet this can cause damage to the power supply or the motherboard. Pay particular attention to the 5V Standby power requirement – the LAN controllers (when fitted) are powered from this rail.

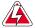

The power supply must be properly approved by a third party agency for use in IEC/EN/UL/CSA 1950/60950 applications.

# 3.8.4 Power Budget

The table below gives an example power budget for the motherboard with processor, memory and expansions cards fitted. The figures are based on maximum figures (motherboard consumption measured under stress testing) and they should not be interpreted as typical values. Before choosing a power supply, always create a power budget for your system. These figures yield a total power requirement of 156W.

|                   | Motherbo | oard Current |      |       |        | Power |
|-------------------|----------|--------------|------|-------|--------|-------|
|                   | +3.3V    | +5V          | +12V | -12V  | +5Vsby |       |
| Motherboard       | 3.4A     | 6.1A         | 0.3A | 0.05A | 0.75A  | 49.7W |
| Keyboard          |          | 0.3A         |      |       |        | 1.5W  |
| Mouse             |          | 0.1A         |      |       |        | 0.5W  |
| Two USB ports     |          | 1.0A         |      |       |        | 5.0W  |
| Slots (total)     | 18.2A*   | 12.0A*       | 2.0A | 0.4A  | 0.45A  | 91.1W |
| Fans              |          |              | 0.6A |       |        | 7.2W  |
| Front panel       |          | 0.1A         |      |       |        | 0.5W  |
| Video DDC channel |          | 0.05A        |      |       |        | 0.3W  |
| Total             | 21.6A    | 19.7A        | 2.9A | 0.5A  | 1.2A   | 156W  |

<sup>\*</sup>These cannot be drawn simultaneously - total combined for all slots and both rails power is 60W

# 3.8.5 General Purpose I/O Lines

| Symbol          | Parameter             | Conditions            | Min  | Max | Unit |
|-----------------|-----------------------|-----------------------|------|-----|------|
| V <sub>IH</sub> | Input High Voltage    |                       | 2.0  | 5.5 | V    |
| V <sub>IL</sub> | Input Low Voltage     |                       | -0.5 | 8.0 | V    |
| I <sub>IL</sub> | Input Leakage Current | $V_{IN} = V_{3.3V}$   |      | 10  | μΑ   |
|                 |                       | $V_{IN} = V_{GND}$    |      | 10  | μΑ   |
| V <sub>H</sub>  | Input Hysteresis      |                       | 250  |     | mV   |
| V <sub>OH</sub> | Output High Voltage   | $I_{OH} = -3mA$       | 2.4  |     | V    |
| V <sub>OL</sub> | Output Low Voltage    | I <sub>OL</sub> = 6mA |      | 0.4 | V    |

# 4 Motherboard BIOS

# 4.1 Configuration

The motherboard BIOS includes a setup utility that can be used to both view and modify the board's configuration. The settings are stored in CMOS RAM with the default settings held in the flash ROM. To start the utility, press the F2 key when prompted. If 'silent-boot' is on (logo displayed) then press the ESC key to show the start-up messages.

The display is divided into four areas.

- The top bar shows the six main menus
- The large left area shows the options
- The large right area displays help text specific to the highlighted option or menu
- The bottom bar shows the action of the active keys

The primary menus are briefly described in the table below. The help text describes each option more fully. Many options have sub-menus.

| Menu     | Options                                                    |
|----------|------------------------------------------------------------|
| Main     | Product description including processor and memory fitted. |
|          | Date and time.                                             |
|          | IDE disks found and sub-menus for extra configuration.     |
| Advanced | Start-up display mode (silent-boot etc.).                  |
|          | Operating system type (ACPI etc.).                         |
|          | Advanced chipset configuration.                            |
|          | Processor cache control.                                   |
|          | PCI space configuration.                                   |
|          | I/O devices configuration.                                 |
|          | Advanced hard disk drive options.                          |
| Security | Passwords and permissions.                                 |
| Power    | Action after AC-reconnect.                                 |
|          | Power savings modes and timers.                            |
| Boot     | Selects device boot order.                                 |
| Exit     | Save with or without changes.                              |
|          | Load/save default settings (from flash ROM).               |

# 4.2 Update and Recovery

This section describes how to update the code and data held in the BIOS ROM. The process should be undertaken with care and must not be interrupted. A recovery mechanism is also described that enables a corrupted BIOS ROM (as a result of an interrupted update, for example) to be repaired.

Updates are available online from the RadiSys site in the form of a compressed image (ZIP) of a number of files. Using the software contained in the ZIP file, you must first create a flash diskette that is then used for the update or recovery process. Included in the ZIP file is a 'Readme.txt' file that contains information on the update and instructions on how to use it. Always read this document before proceeding as it may contain updates to the descriptions below.

The update process assumes you have a PC that can be used to create an update diskette and that the system to be updated or recovered has a diskette drive attached.

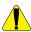

Updating the BIOS is a process that should be undertaken with caution. Always complete the process before powering-down or restarting the motherboard – failure to do this may result in a corrupted BIOS that will require recovery.

## 4.2.1 Creating a BIOS Update Diskette

Follow the steps below. You need a PC with Microsoft MS-DOS, Windows 95 or Windows 98 and a blank diskette.

- 1. Obtain the update ZIP file from the Manuals, Drivers & BIOS section on the RadiSys web site, <a href="https://www.radisys.com">www.radisys.com</a>.
- 2. Unzip the contents to an empty directory on your hard drive.
- 3. Insert a blank diskette into the floppy drive.
- 4. Run CRISDISK from the directory created in step 2 to create the update diskette
- 5. Follow the steps as directed. A copy of MS-DOS 'Format.com' must be available for CRISDISK to complete successfully.

## 4.2.2 Updating the System BIOS

The system BIOS can be updated from MS-DOS without changing jumpers as described below. It is recommended that you create a recovery diskette (described later) before updating the BIOS. This operation does not affect the customization area in the BIOS. If you use the BIOS Setup utility CMOS Save and Restore functions to save a set of defaults, you will need to recreate and re-save these once the update is complete.

- 1. Create an update diskette as described above.
- 2. Boot the system to be updated into MS-DOS without memory managers or boot from the update diskette.
- 3. If you did not boot from the update diskette, do the following.
  - A. Insert the update diskette into the floppy drive.
  - B. Change the MS-DOS directory to match the floppy drive's directory.
  - C. Type UPDATE and press Enter.
- 4. Follow the instructions to initiate the update. When it is finished, the following message appears:

Flash memory has been successfully programmed PRESS ANY KEY TO RESTART THE SYSTEM If the system does not restart TURN THE POWER OFF, THEN ON

5. Turn off the system power and re-boot. The motherboard will boot using RadiSys defaults.

If the update operation fails for any reason (if it was interrupted, for example), and the motherboard will no longer operate, then the BIOS must be recovered.

#### 4.2.3 Creating a BIOS Recovery Diskette

Follow the steps below. You need a PC with Microsoft MS-DOS, Windows 95, Windows 98 or Windows NT and a blank diskette.

- 1. Obtain the update ZIP file from the Manuals, Drivers & BIOS section on the RadiSys web site, www.radisys.com.
- 2. Unzip the contents to an empty directory on your hard drive.
- 3. Insert a blank diskette into the floppy drive.
- 4. Run CRISDISK /R from the directory created in step 2 and follow the steps as directed to create the recovery diskette. A copy of MS-DOS 'Format.com' must be available for CRISDISK to complete successfully.

#### 4.2.4 Recovering the System BIOS

The recovery diskette should be used to recover a system BIOS when the motherboard no longer operates after a failed BIOS update operation. The process is described below.

- 1. Remove the operating mode selection jumper to place the board into the recover mode (see Configuration section of this document).
  - A. Turn off the power.
  - B. Remove any covers to gain access to the jumper.
  - C. Remove the jumper from the operating mode selection block
- 2. Insert the recovery diskette into the floppy drive.
- 3. Power up the motherboard. You will hear the following audio signals if you have a speaker connected. If you do not have a speaker, wait for approximately 1 minute after all activity has stopped to ensure the operation has completed.

| Beep code      | Definition               |
|----------------|--------------------------|
| One short beep | BIOS update begins.      |
| One long beep  | BIOS update is finished. |
| Three beeps    | This indicates an error. |

- 4. Power down the motherboard.
- 5. If you removed the operating mode jumper,
  - A. Refit the jumper into the normal operating position.
  - B. Replace the system cover(s).
- Power up the motherboard. The recovery process is now complete and the product should boot normally.

## 4.2.5 Updating the Flash Bootblock

There is an area of the BIOS ROM, the bootblock, which is normally not updated. It contains code to perform the recovery process and data that identifies the motherboard. Occasionally, a BIOS release may require this bootblock area to be updated and the update disk will do this automatically. However, exercise caution when attempting such an update as a damaged bootblock area means that the motherboard may need to be returned to RadiSys for repair.

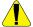

Exercise caution when updating BIOS that includes a bootblock update. If this process is interrupted, the motherboard cannot be recovered and must be returned to RadiSys for repair.

#### 4.3 Customization

There are a number of features of the BIOS that can be customized and the software to accomplish this is contained within the BIOS OEM kit ZIP file that can be obtained from the Manuals, Drivers & BIOS section on the RadiSys web site, <a href="www.radisys.com">www.radisys.com</a>. The 'Readme.txt' file also contained in this ZIP provides updated customization information and should be read before proceeding.

The process involves creating a new update disk that contains the customized BIOS. The steps below will guide you through the process.

- 1. Obtain both the update and OEMKIT ZIP files from the Manuals, Drivers & BIOS section on the RadiSys web site, www.radisys.com.
- 2. Unzip the contents of the update ZIP to an empty directory on your hard drive.
- 3. Unzip the contents of the OEMKIT ZIP to the same directory as step 2. This may replace some files.
- 4. Replace the 'Logo.bmp' file with a customized logo if required (see description below).
- 5. Replace the 'P6upd.bin' file with a customized version if required (see description below).
- 6. Run MAKEBIOS to create the customized binary.
- 7. Create the update diskette by running CRISDISK /O with a blank diskette in the floppy drive and following the instructions.
- 8. Using a reference or 'gold' board, update its BIOS with the diskette created in step 6 above using the standard update procedure.
- 9. Re-boot the board and run the BIOS setup utility.
- 10. Configure the board as required.
- 11. From the Exit menu, save the new settings to flash and re-boot the board with the update disk still in the floppy drive.
- 12. There should be no reported difference between disk and ROM BIOS versions at this point and you will be prompted to read-back the BIOS. Select this to extract the motherboard ROM image and save it to the update disk, replacing the BIOS binary in the file BIOS.ROM.
- 13. The diskette is now a fully customized update disk. Save the BIOS.ROM file back to the directory on your hard disk used in step 2, replacing the previous version.
- 14. Create a new version of the update disk by running CRISDISK (with no switches) with a blank diskette in the floppy drive and following the instructions.

The customized 'Logo.bmp' file must be a 16-colour standard BMP format file. The palette can be chosen at will but note that three colors are used by the BIOS for the start-up progress indicator, text and background - palette entries 8, 7 and 0 respectively. The total size of the BMP file must not exceed 40960 bytes which represents approximately 80k pixels. The BIOS will center the image on the screen.

Intel microprocessors allow for their microcode to be updated by the BIOS to workaround some outstanding errata. Each processor type and revision has a unique update image and the BIOS supports a maximum of four contained in the 'P6upd.bin' file. To customize the processor microcode update selections, create a new version of this file by concatenating four microcode updates in binary form - these can be obtained from Intel.

#### 4.4 BIOS Error Indications

Once the motherboard powers-up the BIOS code runs Power-On-Self-Test software to check that the motherboard is operating correctly. During this process, the code writes an 8-bit value to an error port at various code checkpoints. If a fatal error is determined, then the error code indicates the last successful checkpoint reached. The BIOS will attempt to write this code to the display. The error port (I/O location 80h) can be read via "off-the-shelf" Debug cards. The table below lists the checkpoint codes.

There are a number of checkpoints that also generate an audible 'beep' code on failure using the standard PC speaker (also routed though the motherboard audio system). The beep codes are made up of up to 4 groups of short beeps and are also listed below.

Once the video is enabled further errors generated during and after POST are sent to the video display as text messages. These messages are always displayed unless the motherboard is configured for silent boot or headless (no keyboard, mouse or display) operation.

| BIOS | POST Checkpoint Codes                                 |     |                                              |
|------|-------------------------------------------------------|-----|----------------------------------------------|
| 02h  | Verify Real Mode                                      | 6Ch | Display shadow message                       |
| 03h  | Disable NMI                                           | 6Eh | Display non-disposable segments              |
| 04h  | Get CPU type                                          | 70h | Display error messages                       |
| 06h  | Initialize system hardware                            | 72h | Check for configuration errors               |
| 08h  | Initialize chipset registers with initial POST values | 74h | Test real-time clock                         |
| 09h  | Set in POST flag                                      | 76h | Check for keyboard errors                    |
| 0Ah  | Initialize CPU registers                              | 7Ah | Test for key lock on                         |
| 0Bh  | Enable CPU cache                                      | 7Ch | Set up hardware interrupts vectors           |
| 0Ch  | Initialize cache to initial POST values               | 7Eh | Test coprocessor if present                  |
| 0Eh  | Initialize I/O                                        | 80h | Disable onboard I/O ports                    |
| 0Fh  | Initialize local bus IDE                              | 81h | Late device initialization                   |
| 10h  | Initialize Power Management                           | 82h | Detect and install external RS232 ports      |
| 11h  | Load alternate registers with initial POST values     | 83h | Configure IDE controller                     |
| 12h  | Restore CR0                                           | 84h | Detect and install external parallel ports   |
| 13h  | Reset PCI BM                                          | 85h | Initialize PCI PCC devices                   |
| 14h  | Initialize keyboard controller                        | 86h | Re-initialize onboard I/O ports              |
| 16h  | BIOS ROM checksum                                     | 87h | Configure MCD devices                        |
| 17h  | Pre-size DRAM                                         | 88h | Initialize BIOS Data Area                    |
| 18h  | 8254 timer initialization                             | 89h | Enable NMI                                   |
| 1Ah  | 8237 DMA controller initialization                    | 8Ah | Initialize Extended BIOS Data Area           |
| 1Ch  | Reset Programmable Interrupt<br>Controller            | 8Bh | Initialize mouse                             |
| 20h  | Test DRAM refresh                                     | 8Ch | Initialize floppy controller                 |
| 22h  | Test 8742 Keyboard Controller                         | 8Eh | Execute auto-typing                          |
| 24h  | Set ES segment to register to 4GB                     | 8Fh | Hard disk controller fast pre-initialization |

| BIOS | POST Checkpoint Codes                     |     |                                                |
|------|-------------------------------------------|-----|------------------------------------------------|
| 26h  | Enable A20                                | 90h | Initialize hard disk controller                |
| 28h  | Autosize DRAM                             | 91h | Initialize local bus hard disk controller      |
| 29h  | Initialize PMM                            | 92h | Disable unused PCI clocks                      |
| 2Ah  | Clear 512KB base RAM                      | 93h | Build MPTABLE for multiprocessor boards        |
| 2Ch  | Test 512KB base address lines             | 95h | Install CDROM for boot                         |
| 2Eh  | Test low byte of 512KB base memory        | 96h | Clear huge ES segment register                 |
| 2Fh  | Pre-System Shadow                         | 97h | Fix up MP table                                |
| 30h  | Test high byte of 512KB base memory       | 98h | Search for option ROMs (beep for bad checksum) |
| 32h  | Test CPU bus-clock frequency              | 99h | Check for SMART HDD                            |
| 33h  | Initialize PDM                            | 9Ah | Shadow option ROMs                             |
| 34h  | Test CMOS RAM                             | 9Ch | Set up Power Management                        |
| 35h  | Initialize alternate chipset registers    | 9Dh | Initialize security                            |
| 36h  | Warm start shutdown entry point           | 9Eh | Enable hardware interrupts                     |
| 37h  | Reinitialize the chipset                  | 9Fh | (Second) HDD fast initialization               |
| 38h  | Shadow system BIOS ROM                    | A0h | Set time of day                                |
| 39h  | Reinitialize the cache                    | A2h | Check keylock                                  |
| 3Ah  | Auto-size cache                           | A4h | Initialize typematic rate                      |
| 3Ch  | Configure advanced chipset registers      | A8h | Erase F2 prompt                                |
| 3Dh  | Load alternate registers with CMOS values | AAh | Scan for F2 keystroke                          |
| 3Eh  | Read HW                                   | ACh | Enter SETUP                                    |
| 40h  | Set Initial CPU speed                     | AEh | Clear in-POST flag                             |
| 42h  | Initialize interrupt vectors              | B0h | Check for errors                               |
| 44h  | Initialize BIOS interrupts                | B2h | POST doneprepare to boot operating system      |
| 45h  | Core Device Init                          | B4h | One beep before boot                           |
| 46h  | Check ROM copyright notice                | B5h | Quiet boot end/Display MultiBoot menu          |
| 48h  | Check video configuration against CMOS    | B6h | Check password (optional)                      |
| 49h  | Initialize PCI bus and devices            | B8h | Clear global descriptor table                  |
| 4Ah  | Initialize all video adapters in system   | B9h | Prepare to boot                                |
| 4Bh  | Display QuietBoot™ screen                 | BAh | DMI                                            |
| 4Ch  | Shadow video BIOS ROM                     | BBh | Initialize BCVS                                |
| 4Eh  | Display copyright notice                  | BCh | Clear parity checkers                          |
| 50h  | Display CPU type and speed                | BDh | Boot Menu                                      |
| 51h  | Initialize EISA board                     | BEh | Clear screen (optional)                        |
| 52h  | Test keyboard                             | BFh | Check virus and backup reminders               |
| 54h  | Set key click if enabled                  | C0h | Try to boot with INT19                         |

| BIOS | BIOS POST Checkpoint Codes               |     |                                        |  |  |
|------|------------------------------------------|-----|----------------------------------------|--|--|
| 56h  | Enable keyboard                          | C1h | Initialize PEM                         |  |  |
| 58h  | Test for unexpected interrupts           | C2h | PEM log                                |  |  |
| 59h  | Initialize PDS                           | C3h | PEM Display                            |  |  |
| 5Ah  | Display prompt "Press F2 to enter SETUP" | C4h | PEM sys error initialization           |  |  |
| 5Bh  | CPU cache off                            | C5h | Dual CMOS                              |  |  |
| 5Ch  | Test RAM between 512KB and 640KB         | C6h | Docking initialization (not used)      |  |  |
| 5Eh  | Base Address                             | C7h | Late docking initialization (not used) |  |  |
| 60h  | Test extended memory                     | D0h | Interrupt handler error                |  |  |
| 62h  | Test extended memory address lines       | D2h | Unknown interrupt error                |  |  |
| 64h  | Jump to UserPatch1                       | D4h | Pending interrupt error                |  |  |
| 66h  | Configure advanced cache registers       | D6h | Initialize option ROM error            |  |  |
| 68h  | Enable external and CPU caches           | D8h | Shutdown error                         |  |  |
| 69h  | PM set up SMM                            | DAh | Extended Block Move                    |  |  |
| 6Ah  | Display external cache size              | DCh | Shutdown 10 error                      |  |  |
| 6Bh  | Load custom defaults                     | DFh | A20 Error                              |  |  |

| Checkpoint Code |                                                | Beep Code |
|-----------------|------------------------------------------------|-----------|
| 16h             | BIOS ROM checksum                              | 1-2-2-3   |
| 20h             | Test DRAM refresh                              | 1-3-1-1   |
| 22h             | Test 8742 Keyboard Controller                  | 1-3-1-3   |
| 28h             | Autosize DRAM                                  | 1-3-3-1   |
| 29h             | Initialize PMM                                 | 1-3-3-2   |
| 2Ch             | Test 512KB base address lines                  | 1-3-4-1   |
| 2Eh             | Test low byte of 512KB base memory             | 1-3-4-3   |
| 34h             | Test CMOS RAM                                  | 1-4-3-1   |
| 3Ah             | Auto-size cache                                | 1-4-3-3   |
| 46h             | Check ROM copyright notice                     | 2-1-2-3   |
| 58h             | Test for unexpected interrupts                 | 2-2-3-1   |
| 90h             | Initialize hard disk controller                | 3-2-1-1   |
| 98h             | Search for option ROMs (beep for bad checksum) | 1-2       |
| B4h             | One beep before boot                           | 1         |
| DFh             | A20 Error                                      | 4-2-4-4   |

# **5 Customer Support**

RadiSys Online Support can be found at <a href="https://www.radisys.com">www.radisys.com</a> and includes device drivers, BIOS updates, support software and documentation. See the Manuals, Drivers & BIOS section.

RadiSys hotline numbers for the US and Canada are

Support: (800) 438-4769 Service: (800) 256-5917

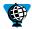

Online specifications and reference material:

| Specification               | Description                                              | Location                                                 |
|-----------------------------|----------------------------------------------------------|----------------------------------------------------------|
| ACPI                        | Advanced Configuration and Power Interface specification | www.acpi.info                                            |
| APM                         | Advanced Power Management specification                  | www.microsoft.com/hwdev/archive/BUSBIOS/amp_12.asp       |
| DDWG                        | Digital Display Working Group                            | www.ddwg.org                                             |
| Intel 810 Chipset           | Intel 810 chipset datasheet                              | http://developer.intel.com/design/chipsets/810/index.htm |
| Intel Celeron processor     | Intel Celeron processor datasheet                        | http://developer.intel.com/design/celeron                |
| Intel Pentium III processor | Intel Pentium III processor datasheet                    | http://developer.intel.com/design/pentiumiii             |
| ATX, microATX, FlexATX      | Form factor specifications                               | www.formfactors.org                                      |
| PCI                         | PCI local bus specification                              | www.pcisig.com                                           |
| SDRAM DIMMs                 | PC SDRAM module specification                            | http://developer.intel.com/technology/memory/            |
| SMBus                       | System management bus                                    | www.smbus.org                                            |
| USB                         | Universal Serial Bus specification                       | www.usb.org/developers                                   |
| VESA                        | Video Electronics Standards<br>Association               | www.vesa.org                                             |

# **Appendix A** Technical Reference

# A.1. I/O Map

| Address (hex)* | Description                                          |
|----------------|------------------------------------------------------|
| 0000 – 000F    | DMA controller 1                                     |
| 0020 – 0021    | Interrupt controller 1                               |
| 0040 – 0043    | Timer counter                                        |
| 0060 – 0064    | Keyboard and mouse controller                        |
| 0070 – 0071    | RTC and CMOS RAM                                     |
| 0080 – 008F    | DMA controller page registers (for channels 1 and 2) |
| 0092           | PC compatible Port 92 (fast A20 and PIC)             |
| x094           | VGA controller POS102 access control                 |
| 00A0 - 00A1    | Interrupt controller 2                               |
| 00B2 - 00B3    | Advanced power management (APM) control registers    |
| 00C0 - 00DF    | DMA controller 2                                     |
| 00F0           | Floating point error control                         |
| x102           | VGA controller POS102 register                       |
| 015C - 015D    | SIO control registers                                |
| 0170 – 0177    | Secondary IDE controller                             |
| 01F0 – 01F7    | Primary IDE controller                               |
| 0278 –027F     | Parallel port, LPT2                                  |
| 02E8 - 02EF    | COM4 serial port                                     |
| 02F8 – 02FF    | COM2 serial port                                     |
| 0374 – 0376    | Secondary IDE controller                             |
| 0378 –037F     | Parallel port, LPT1                                  |
| x3B0 – x3BB    | VGA controller                                       |
| x3C0 - x3CF    | EGA controller registers                             |
| x3D4 – x3DA    | CGA controller registers                             |
| 03F0 - 03F5    | Flexible diskette controller                         |
| 03F6 – 03F7    | Primary IDE controller                               |
| 03E8 - 03EF    | COM3 serial port                                     |
| 03F8 – 03FF    | COM1 serial port                                     |
| 04D0 - 04D1    | Interrupt controller                                 |
| 0778 – 077A    | ECP registers (for parallel port)                    |
| 0CF8 – 0CFF    | PCI configuration address and data registers         |
| 1000 – 105F    | ACPI registers                                       |
| 1060 – 107F    | TCO controller                                       |
| 1600 – 165F    | SIO system management controller and GPIO            |

| Address (hex)*       | Description                                           |
|----------------------|-------------------------------------------------------|
| FFA0 – FFA7          | Primary IDE bus master registers                      |
| FFA8 – FFAF          | Secondary IDE bus master registers                    |
| Dynamically assigned | USB controller (32 locations on 32-byte boundary)     |
| Dynamically assigned | SMBus controller (16 locations on 16-byte boundary)   |
| Dynamically assigned | PCI bridge (4096 locations on a 4096-byte boundary)   |
| Dynamically assigned | LAN controller 1 (32 locations on a 32-byte boundary) |
| Dynamically assigned | LAN controller 2 (32 locations on a 32-byte boundary) |

<sup>\*</sup> An 'x' prefix for the address indicates that only the low-order 10 address bits are decoded.

### A.2. PCI Interrupt Allocation

In order to share PCI interrupts efficiently, the routing of the PCI interrupts INTA - INTD to the motherboard interrupts PCIINT0 – PCIINT3 are rotated for each slot. Thus the PCI card INTA signal for PCI slots 1 to 4 are spread across all four motherboard inputs.

| Device                | PCIINT0 | PCIINT1 | PCIINT2 | PCIINT3 |
|-----------------------|---------|---------|---------|---------|
| Slot 1 (PCI 2.2)      | INTA    | INTB    | INTC    | INTD    |
| Slot 2 (PCI 2.2)      | INTD    | INTA    | INTB    | INTC    |
| Slot 3 (PCI 2.2)      | INTC    | INTD    | INTA    | INTB    |
| Slot 4 (PCI 2.2)      | INTB    | INTC    | INTD    | INTA    |
| VGA controller        | INTA    | -       | -       |         |
| Ethernet controller 1 | -       | -       | INTA    | -       |
| Ethernet controller 2 | -       | -       | -       | INTA    |
| USB controller        | -       | -       | -       | INTD    |
| SMBus controller      | -       | INTB    | -       | -       |

**Example.** From the table above, the INTA interrupt from a card plugged into slot 2 would be routed to the motherboard PCIINT1.

# A.3. PCI Device Assignments

| Device                                                                  | IDSEL | Bus<br>Number | Device<br>Number | Function<br>Number |
|-------------------------------------------------------------------------|-------|---------------|------------------|--------------------|
| Chipset host bridge                                                     | -     | 0             | 0                | 0                  |
| Graphics controller                                                     | -     | 0             | 1                | 0                  |
| PCI bridge                                                              | -     | 0             | 30               | 0                  |
| LPC bridge                                                              | -     | 0             | 31               | 0                  |
| (Includes DMA, timers, PIC, APIC, RTC, power & system management, GPIO) |       |               |                  |                    |
| IDE controller                                                          | -     | 0             | 31               | 1                  |
| USB controller                                                          | -     | 0             | 31               | 2                  |
| SMBus controller                                                        | -     | 0             | 31               | 3                  |

| Device                | IDSEL | Bus<br>Number | Device<br>Number | Function<br>Number |
|-----------------------|-------|---------------|------------------|--------------------|
| Slot 1 (PCI 2.2)      | AD31  | 1             | 15               | -                  |
| Slot 2 (PCI 2.2)      | AD29  | 1             | 13               | -                  |
| Slot 3 (PCI 2.2)      | AD27  | 1             | 11               | -                  |
| Slot 4 (PCI 2.2)      | AD25  | 1             | 9                | -                  |
| Ethernet controller 1 | AD19  | 1             | 3                | 0                  |
| Ethernet controller 2 | AD20  | 1             | 4                | 0                  |

Note that the PCI slots and the Ethernet controllers are behind a virtual bridge implemented by the chipset ICH. Each device therefore resides on PCI bus 1.

# A.4. ISA Interrupt Allocation

Whilst the motherboard does not include an ISA bus, it includes an ISA-compatible interrupt controller (PIC) in order to be compatible with AT standard architecture. The interrupts are allocated as described in the table below.

| Interrupt | Description                                                   |
|-----------|---------------------------------------------------------------|
| IRQ0      | System Timer                                                  |
| IRQ1      | Keyboard Controller                                           |
| IRQ2      | Cascade interrupt                                             |
| IRQ3      | COM2, COM1 or unassigned                                      |
| IRQ4      | COM1, COM2 or unassigned                                      |
| IRQ5      | Parallel port or unassigned                                   |
| IRQ6      | Floppy                                                        |
| IRQ7      | Printer port or unassigned                                    |
| IRQ8      | Real time clock/CMOS RAM                                      |
| IRQ9      | Unassigned                                                    |
| IRQ10     | Unassigned                                                    |
| IRQ11     | Unassigned                                                    |
| IRQ12     | PS/2 mouse or unassigned                                      |
| IRQ13     | Floating point unit                                           |
| IRQ14     | Primary IDE or unassigned                                     |
| IRQ15     | Secondary IDE or unassigned                                   |
| NMI       | PCI PERR and SERR signals (and IOCHCHK when using ISA bridge) |

#### A.5. ISA DMA Channel Allocation

Whilst the motherboard does not support an ISA bus, it includes an ISA-compatible DMA controller in order to be compatible with AT standard architecture. The DMA channels are allocated as described in the table below.

| DMA Channel | Description                                   |
|-------------|-----------------------------------------------|
| Channel 0   | Unassigned 8-bit channel                      |
| Channel 1   | Unassigned 8-bit channel                      |
| Channel 2   | Floppy controller or unassigned 8-bit channel |
| Channel 3   | ECP parallel port or unassigned 8-bit channel |
| Channel 4   | Cascade channel                               |
| Channel 5   | Unassigned 16-bit channel                     |
| Channel 6   | Unassigned 16-bit channel                     |
| Channel 7   | Unassigned 16-bit channel                     |

### A.6. SMBus Resource Allocation

| Address   | Description       |  |
|-----------|-------------------|--|
| 1010 000X | Memory module 1   |  |
| 1010 001X | Memory module 2   |  |
| 1101 001X | Clock synthesizer |  |

### A.7. BIOS Organization

The BIOS ROM is a 4Mbit device containing eight symmetrical 64KB blocks. The diagram below shows how the ROM is used to store code and control information. The addresses shown refer to the ROM image at the top of the 4GB-address space. Note that the system BIOS segment is compressed in this image. When the BIOS runs, the code is uncompressed in real-time and the resulting code and data image is found at physical address 0E0000h through 0FFFFh. The diagram includes the map for products that contain an 8Mbit ROM where fitted although this is not fitted as standard.

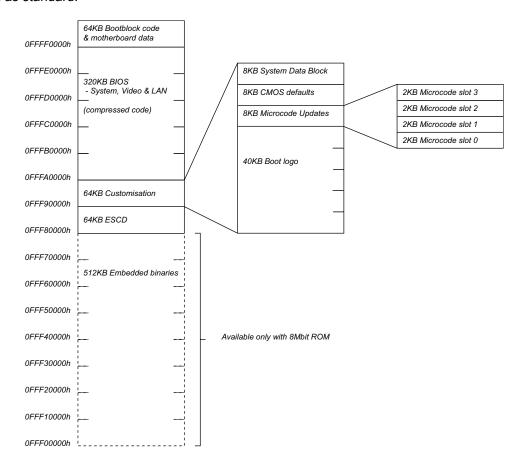

# **Appendix B** Connector Descriptions

#### **B.1. Connector Part Numbers**

The various motherboard connectors are listed in the table below along with the part number of one of the approved vendors. The list is intended to assist in the selection of mating connectors.

| Connector                    | Part Number           | Туре                             |
|------------------------------|-----------------------|----------------------------------|
| Dual rear USB                | Foxconn UB1112C-81    | Dual vertically stacked USB      |
| Rear RJ45                    | Bel Fuse 0810-1XX1-03 | RJ45 with LEDs and transformer   |
| Rear PS/2 keyboard and mouse | Foxconn MH11061-PD2   | Stacked 6-way mini-DIN           |
| Rear VGA monitor             | Foxconn DZ11A31-P9    | 15-way high-density female D-sub |
| Rear parallel port           | Foxconn DM11351-PR3   | 25-way female D-sub              |
| Rear serial port             | Foxconn DT10121-P5T   | 9-way male D-sub                 |
| Serial port 2 header         | Foxconn HL09051-P5    | 2 by 5-way shrouded header       |
| CPU and system fan           | Foxconn HF06031       | 3-way with locking ramp          |
| GPIO header                  | Foxconn HL09061-P9    | 2 by 6-way shrouded header       |
| Ethernet LED header          | Foxconn HL07061-P7    | 2 by 6-way shrouded header       |
| DIMM sockets                 | Foxconn AT08413-K8    | 168-pin, 3V SDRAM                |
| Processor socket             | Foxconn PZ37047-S01-S | 370-pin ZIF PGA                  |
| Primary and secondary IDE    | Foxconn HL07207-D2    | 40-pin shrouded header           |
| Diskette drive               | Foxconn HL07171-P4    | 34-pin shrouded header           |
| Keyboard and mouse headers   | Foxconn HF55040       | 4-pin 2mm headers                |
| PCI connector                | Foxconn EH06001-GU-V  | 5V signaling                     |
| Front panel header           | Foxconn HC19101-L6    | 2 by 10-way keyed header         |
| Alternate power LED header   | Foxconn HB1103G       | 3-pin header                     |
| External ISA bridge support  | Foxconn HF55040       | 4-pin 2mm header                 |

# **B.2. PCI Expansion Slot**

| Pin | Signal               | Pin | Signal           | Pin | Signal   | Pin | Signal  |
|-----|----------------------|-----|------------------|-----|----------|-----|---------|
| A1  | TRST# <sup>1</sup>   | B1  | -12V             | A32 | AD16     | B32 | AD17    |
| A2  | +12V                 | B2  | TCK <sup>1</sup> | A33 | +3.3V    | B33 | C/BE2#  |
| A3  | TMS <sup>2</sup>     | В3  | GND              | A34 | FRAME#   | B34 | GND     |
| A4  | TDI <sup>2</sup>     | B4  | TDO <sup>3</sup> | A35 | GND      | B35 | IRDY#   |
| A5  | +5V                  | B5  | +5V              | A36 | TRDY#    | B36 | +3.3V   |
| A6  | INTA#                | В6  | +5V              | A37 | GND      | B37 | DEVSEL# |
| A7  | INTC#                | B7  | INTB#            | A38 | STOP#    | B38 | GND     |
| A8  | +5V                  | B8  | INTD#            | A39 | +3.3V    | B39 | LOCK#   |
| A9  | CLKRUN# <sup>3</sup> | В9  | PRSNT1#          | A40 | Not Used | B40 | PERR#   |
| A10 | +5V                  | B10 | RESERVED         | A41 | Not Used | B41 | +3.3V   |
| A11 | RESERVED             | B11 | PRSNT2#          | A42 | GND      | B42 | SERR#   |
| A12 | GND                  | B12 | GND              | A43 | PAR      | B43 | +3.3V   |
| A13 | GND                  | B13 | GND              | A44 | AD15     | B44 | C/BE1#  |
| A14 | +3.3V AUX            | B14 | RESERVED         | A45 | +3.3V    | B45 | AD14    |
| A15 | RST#                 | B15 | GND              | A46 | AD13     | B46 | GND     |
| A16 | +5V                  | B16 | CLK              | A47 | AD11     | B47 | AD12    |
| A17 | GNT#                 | B17 | GND              | A48 | GND      | B48 | AD10    |
| A18 | GND                  | B18 | REQ#             | A49 | AD9      | B49 | GND     |
| A19 | PME#                 | B19 | +5V              | A50 | KEY      | B50 | KEY     |
| A20 | AD30                 | B20 | AD31             | A51 | KEY      | B51 | KEY     |
| A21 | +3.3V                | B21 | AD29             | A52 | C/BE0#   | B52 | AD8     |
| A22 | AD28                 | B22 | GND              | A53 | +3.3V    | B53 | AD7     |
| A23 | AD26                 | B23 | AD27             | A54 | AD6      | B54 | +3.3V   |
| A24 | GND                  | B24 | AD25             | A55 | AD4      | B55 | AD5     |
| A25 | AD24                 | B25 | +3.3V            | A56 | GND      | B56 | AD3     |
| A26 | IDSEL                | B26 | C/BE3#           | A57 | AD2      | B57 | GND     |
| A27 | +3.3V                | B27 | AD23             | A58 | AD0      | B58 | AD1     |
| A28 | AD22                 | B28 | GND              | A59 | +5V      | B59 | +5V     |
| A29 | AD20                 | B29 | AD21             | A60 | REQ64#   | B60 | ACK64#  |
| A30 | GND                  | B30 | AD19             | A61 | +5V      | B61 | +5V     |
| A31 | AD18                 | B31 | +3.3V            | A62 | +5V      | B62 | +5V     |
|     |                      |     |                  |     |          |     |         |

#### PCI connector pin-out deviations when riser support is enabled

| A1 | LPCAD0 | A40 | REQ1# | B2  | LPCAD1    | B11 | CLKL  |
|----|--------|-----|-------|-----|-----------|-----|-------|
| A3 | LPCAD2 | A41 | GNT1# | B9  | LPCFRAME# | B14 | CLK3  |
| A4 | LPCAD3 | A60 | REQ3# | B10 | CLK1      | B60 | GNT3# |

<sup>&</sup>lt;sup>1</sup> Not used but pulled low

<sup>&</sup>lt;sup>2</sup> Not used but pulled high to +5V

<sup>&</sup>lt;sup>3</sup> Not connected

# **B.3. ATX Power Supply**

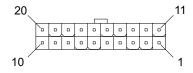

| Pin | Signal   | Pin | Signal   |
|-----|----------|-----|----------|
| 11  | +3.3V    | 1   | +3.3V    |
| 12  | -12.0V   | 2   | +3.3V    |
| 13  | GND      | 3   | GND      |
| 14  | PS_ON#   | 4   | +5.0V    |
| 15  | GND      | 5   | GND      |
| 16  | GND      | 6   | +5.0V    |
| 17  | GND      | 7   | GND      |
| 18  | Not Used | 8   | PWR_OK   |
| 19  | +5.0V    | 9   | +5.0VSBY |
| 20  | +5.0V    | 10  | +12.0V   |

### **B.4. Front Panel Header**

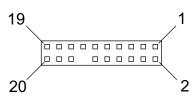

| Pin | Cianal   | Pin  | Cianal    |
|-----|----------|------|-----------|
|     | Signal   | FIII | Signal    |
| 1   | HDLED+   | 2    | GREENLED+ |
| 3   | HDLED-   | 4    | GREENLED- |
| 5   | RESETSW- | 6    | PWRSW+    |
| 7   | RESETSW+ | 8    | PWRSW-    |
| 9   | IR +5V   | 10   | SPKR+     |
| 11  | IRRXDAT  | 12   | SPKR-     |
| 13  | IR GND   | 14   | KEY       |
| 15  | IRTXDAT  | 16   | SPKR-     |
| 17  | Not Used | 18   | TMPSW+    |
| 19  | Not Used | 20   | TMPSW-    |

# **B.5.** Parallel Port

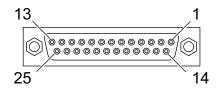

| Pin | Signal | Pin | Signal |
|-----|--------|-----|--------|
| 1   | STB#   | 14  | AFD#   |
| 2   | DB0    | 15  | ERR#   |
| 3   | DB1    | 16  | INIT#  |
| 4   | DB2    | 17  | SLIN#  |
| 5   | DB3    | 18  | GND    |
| 6   | DB4    | 19  | GND    |
| 7   | DB5    | 20  | GND    |
| 8   | DB6    | 21  | GND    |
| 9   | DB7    | 22  | GND    |
| 10  | ACK#   | 23  | GND    |
| 11  | BUSY   | 24  | GND    |
| 12  | PE     | 25  | GND    |
| 13  | SLCT   |     |        |
|     |        |     |        |

# B.6. Serial Port 1

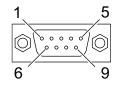

| Pin | Signal | Pin | Signal |  |
|-----|--------|-----|--------|--|
| 1   | DCD    | 6   | DSR    |  |
| 2   | RxD    | 7   | RTS    |  |
| 3   | TxD    | 8   | CTS    |  |
| 4   | DTR    | 9   | RING   |  |
| 5   | GND    |     |        |  |

# **B.7. Serial Port 2**

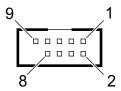

| Signal | Pin                      | Signal                  |
|--------|--------------------------|-------------------------|
| DCD    | 2                        | DSR                     |
| RxD    | 4                        | RTS                     |
| TxD    | 6                        | CTS                     |
| DTR    | 8                        | RING                    |
| GND    | 10                       | KEY                     |
|        | DCD<br>RxD<br>TxD<br>DTR | DCD 2 RxD 4 TxD 6 DTR 8 |

#### **B.8. VGA Monitor**

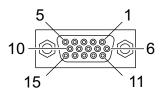

| Pin | Signal                | Pin | Signal    |
|-----|-----------------------|-----|-----------|
| 1   | RED                   | 9   | +5V       |
|     | KED                   | 9   | +3√       |
| 2   | GREEN                 | 10  | GND       |
| 3   | BLUE                  | 11  | RESERVED⁴ |
| 4   | RESERVED <sup>4</sup> | 12  | SDA       |
| 5   | GND                   | 13  | HSYNC     |
| 6   | RED RTN               | 14  | VSYNC     |
| 7   | GREEN RTN             | 15  | SCL       |
| 8   | BLUE RTN              |     |           |

### **B.9. USB Ports**

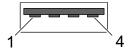

| Pin | Signal |  |
|-----|--------|--|
| 1   | +5V    |  |
| 2   | DATA-  |  |
| 3   | DATA+  |  |
| 4   | GND    |  |
|     |        |  |

<sup>&</sup>lt;sup>4</sup> Pulled high to +5V

### **B.10. RJ45 Ethernet Ports**

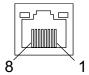

| Pin | Signal     |
|-----|------------|
| 1   | TxD+       |
| 2   | TxD-       |
| 3   | RxD+       |
| 4   | 75Ω to GND |
| 5   | 75Ω to GND |
| 6   | RxD-       |
| 7   | 75Ω to GND |
| 8   | 75Ω to GND |

# B.11. PS/2 Keyboard

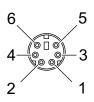

| Pin | Signal   | Pin | Signal   |
|-----|----------|-----|----------|
| 1   | DATA     | 4   | +5V      |
| 2   | Not Used | 5   | CLOCK    |
| 3   | GND      | 6   | Not Used |

### **B.12. PS/2 Mouse**

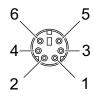

| Pin | Signal   | Pin | Signal   |
|-----|----------|-----|----------|
| 1   | DATA     | 4   | +5V      |
| 2   | Not Used | 5   | CLOCK    |
| 3   | GND      | 6   | Not Used |

# **B.13. Keyboard Header**

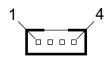

| Pin | Signal |
|-----|--------|
| 1   | +5V    |
| 2   | DATA   |
| 3   | GND    |
| 4   | CLOCK  |

#### **B.14. Mouse Header**

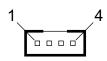

| Pin | Signal |
|-----|--------|
| 1   | +5V    |
| 2   | DATA   |
| 3   | GND    |
| 4   | CLOCK  |

# **B.15. General Purpose I/O**

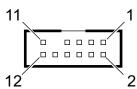

| Pin | Signal | Pin | Signal |
|-----|--------|-----|--------|
| 1   | GPIO20 | 2   | GPIO21 |
| 3   | GPIO22 | 4   | GPIO23 |
| 5   | GPIO24 | 6   | GPIO25 |
| 7   | GPIO26 | 8   | GPIO27 |
| 9   | KEY    | 10  | GND    |
| 11  | +5V    | 12  | +3.3V  |

# **B.16. IDE Drive Headers**

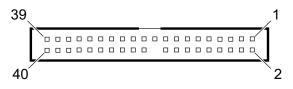

| Pin | Signal | Pin | Signal   |
|-----|--------|-----|----------|
| 1   | RST#   | 2   | GND      |
| 3   | D7     | 4   | D8       |
| 5   | D6     | 6   | D9       |
| 7   | D5     | 8   | D10      |
| 9   | D4     | 10  | D11      |
| 11  | D3     | 12  | D12      |
| 13  | D2     | 14  | D13      |
| 15  | D1     | 16  | D14      |
| 17  | D0     | 18  | D15      |
| 19  | GND    | 20  | KEY      |
| 21  | DRQ    | 22  | GND      |
| 23  | IOW#   | 24  | GND      |
| 25  | IOR#   | 26  | GND      |
| 27  | IORDY  | 28  | CSEL     |
| 29  | DAK#   | 30  | GND      |
| 31  | IRQ⁵   | 32  | Not Used |
| 33  | DA1    | 34  | CBLID#   |
| 35  | DA0    | 36  | DA2      |
| 37  | CS1#   | 38  | CS3#     |
| 39  | HDACT# | 40  | GND      |

<sup>&</sup>lt;sup>5</sup> IRQ14 for Primary, IRQ15 for Secondary

### **B.17. Diskette Drive Header**

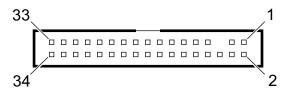

| Pin | Signal | Pin | Signal   |
|-----|--------|-----|----------|
| 1   | GND    | 2   | DENSEL   |
| 3   | GND    | 4   | Not Used |
| 5   | KEY    | 6   | DRATE0   |
| 7   | GND    | 8   | INDEX#   |
| 9   | GND    | 10  | MTR0#    |
| 11  | GND    | 12  | DS1#     |
| 13  | GND    | 14  | DS0#     |
| 15  | GND    | 16  | MTR1#    |
| 17  | GND    | 18  | DIR#     |
| 19  | GND    | 20  | STEP#    |
| 21  | GND    | 22  | WDATA#   |
| 23  | GND    | 24  | WGATE#   |
| 25  | GND    | 26  | TRK0#    |
| 27  | GND    | 28  | WP#      |
| 29  | GND    | 30  | RDATA#   |
| 31  | GND    | 32  | HDSEL#   |
| 33  | GND    | 34  | DSKCHG#  |

### **B.18. Ethernet LED Header**

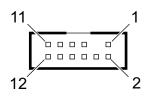

| Pin | Signal      | Pin | Signal     |
|-----|-------------|-----|------------|
| 1   | 150R Pullup | 2   | ACTIVITY2# |
| 3   | KEY         | 4   | LINK2#     |
| 5   | 150R Pullup | 6   | 100MB2#    |
| 7   | 150R Pullup | 8   | ACTIVITY1# |
| 9   | NC          | 10  | LINK1#     |
| 11  | 150R Pullup | 12  | 100MB1#    |
|     |             |     |            |

# **B.19. ISA Bridge Support**

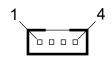

| Pin | Signal |
|-----|--------|
| 1   | NOGO   |
| 2   | REQ#   |
| 3   | GNT#   |
| 4   | SERIRQ |

#### **B.20. Alternate Power LED**

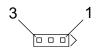

| Pin | Signal     |
|-----|------------|
| 1   | GREENLED+  |
| 2   | KEY        |
| 3   | YELLOWLED+ |

### **B.21. Processor Fan**

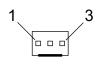

| Pin | Signal |  |
|-----|--------|--|
| 1   | GND    |  |
| 2   | POWER  |  |
| 3   | TACH#  |  |

# B.22. System Fan

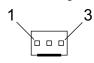

| Pin | Signal |
|-----|--------|
| 1   | GND    |
| 2   | POWER  |
| 3   | TACH#  |